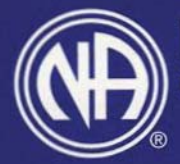

# **Narcotics Anonymous**.

### **Fifth Edition**

# **THE TOOL BAR**

Select a tool by clicking its icon in the tool bar.

Click the Page Tool to view only the current page. with no bookmarks or thumbnails.

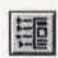

Click the Bookmarks & Page Tool to display any bookmarks that may have been created for the document. Click on a particular bookmark's name to go to the corresponding destination.

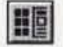

Click Ihe Thumbnails & Page Tool to display bookmarks created for the document. Click a thumbnail to go 10 the page represented by the thumbnail.

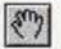

Use the Hand Tool if the currently displayed page does not fit in the window. The Hand tool will drag the page in the direction you move your mouse while holding down the mouse button.

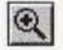

The Zoom Tool allows you to magnify and reduce the size of the page displayed.

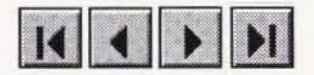

The Browse Tool iCons allow you to go to the first page or last page of the document, or to page forward and backward one page at a time.

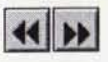

Use the Go Back and Go Forward tool icons to retrace your steps through a document.

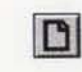

 $\boxed{\textbf{D}}$ 

 $\boxed{P}$ 

酶

岡

图

Click the Actual Size Tool to view the page at  $100%$ .

Click the Fit Page Tool to make the page fit in the window.

Click the Fit Width Tool to make the page's width fit in the window.

The Find Tool searches for part of a word, a complete word. or multiple words in the docu ment.

The Search tool searches for words, phrases. and combinations of words within all the documents on this CD-ROM.

The Search Results tool displays the results of any search you perform.

#### Installing the Acrobat Reader

Insert the CD into your CD-ROM drive.

For:

#### Windows 3.x Users

From the Windows Program Manager menu bar. click FILE and select RUN.

Type D:\INSTALL\WIN31\rs16e301.exe (Where D:\ is your CO ROM drive.)

#### Windows 95 and NT Users

From the Start menu, click RUN.

Type D:\INSTALL\WIN95\_NT\ rs40eng.exe(Where D:\ is your CO ROM drive.)

#### Macintosh Users

lnsert the CD and double click the BasicTxt CD icon. Next, open MAC folder by double clicking, then double click the Reader + Search Installer icon.

Double click the BEGIN.PDF icon al the root of the CD-ROM.

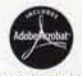

This CD-ROM was produced by Documation, LLC. for Narcotics Anonymous World Services, Inc. The CD includes Adobe<sup>®</sup> Acrobat<sup>®</sup> software. Do not duplicate this CD-ROM without written permission from<br>WAWS, Inc., Documation, and Adobe<sup>®</sup>. Adobe<sup>®</sup>, Acrobat<sup>®</sup>, and the<br>Acrobat logo are trademarks of Adobe Systems Incorporated or its sub-<br>sidiaries and may NAWS, Inc., Documation, and Adobe". Adobe". Acrobat", and the Acrobat logo are trademarks of Adobe Systems Incorporated or its sub-NAWS, Inc., Documation, and Adobe<sup>®</sup>. Adobe<sup>®</sup>, Accobat logo are trademarks of Adobe Systems Incorposidiaries and may be registered in certain jurisdictions. Actional logo are industrial is of Adobe Systems<br>sidiaries and may be registered in certain jurist<br>©2000 Documation, LLC. All rights reserved.

## See the inside of this booklet for instructions on how to use the CD.

**Copyright © 2000 by Narcotics Anonymous World Services, Inc. All rights reserved World Service Office PO Box 9999 Van Nuys, CA 91409 USA**  Tel. (818) 773·9999 Fax (818) 700·0700 **Website: http://www.na.org World Service Office- EUROPE 48 Rue de I'Ete 8-1050 Brussels, Belgium Tel. + 3212/646-6012 Fax + 32/2/649-9239 World Service Office- CANADA 150 Britannia Rd. E. Unit 21 Mississauga, Ontario, L4Z 2A4, Canada**  Tel. (905) 507·0100 Fax (905) 507·0101

**Narcotics Anonymous,@** ,0 ' **The NA** *Way*  **are registered trademarks of Narcotics Anonymous World Services, Incorporated.** 

**ISBN 1-55776-434-4 WSO Catalog Item No. 8900 3/00** 

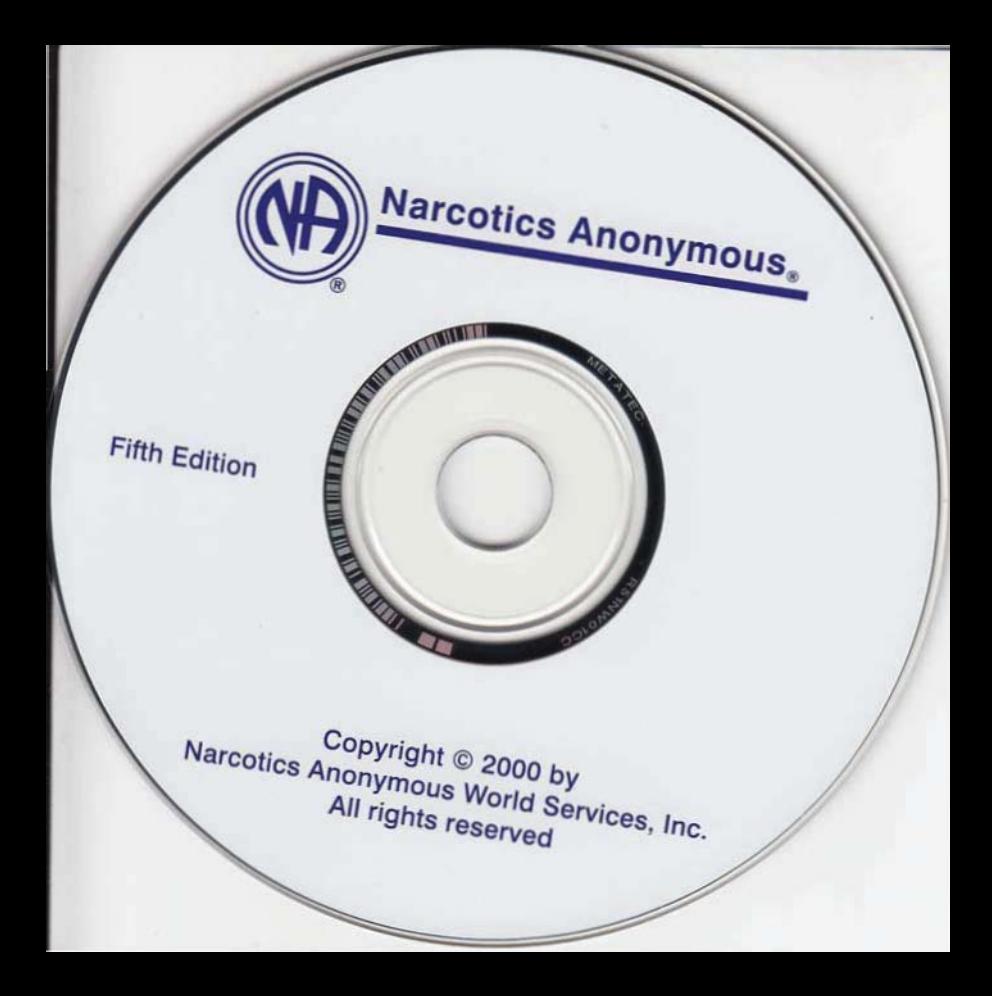

**larcotics Anonymous** 

**NAWS, Inc** 

Many books have been written about the nature of addiction. This book primarily concerns itself with the nature of recovery. If you are an addict and have found this book, please give yourself a break and read it!